# **Online Enrollment User Guide 2020 – 2021**

City of Chattanooga

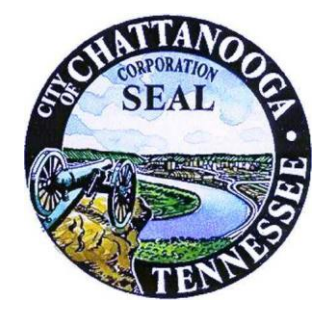

### **How to Access Oracle**

### Opening the Web Interface

- 1) Go to **ess.chattanooga.gov**
- 2) Log on to your Oracle account. Enter your **User Name** and **Password.**

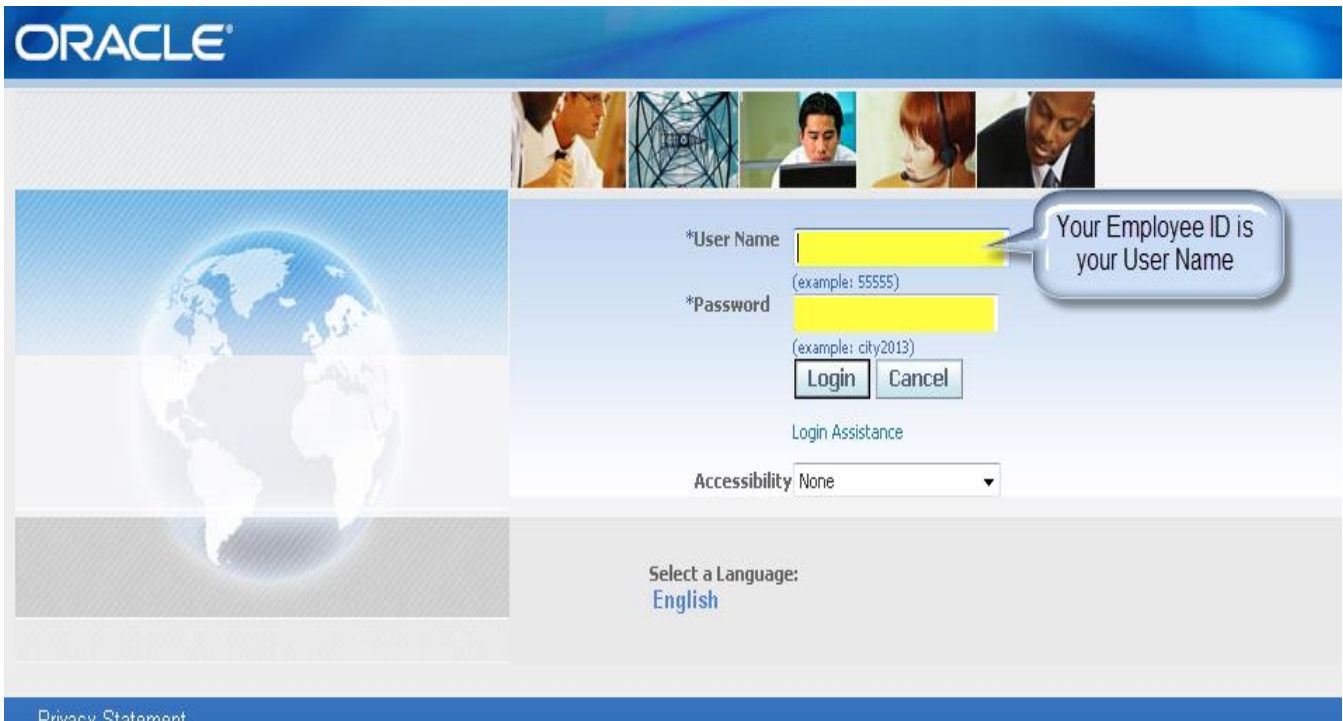

# **Login Assistance Screen**

If you have forgotten your User Name or your Password, you can have the information sent to your email by doing one of the following:

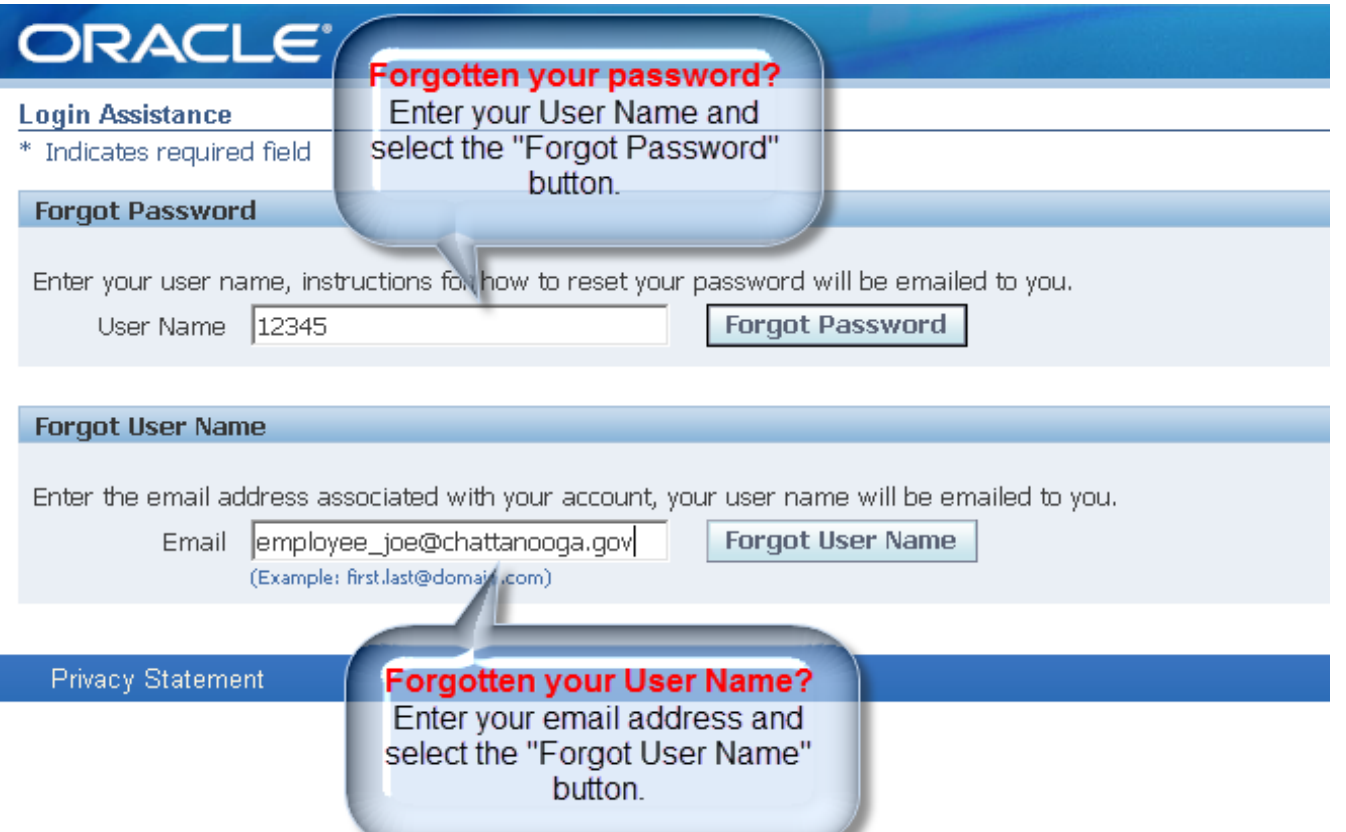

# **Begin Enrollment**

### How to access Benefits

- 1. Expand (+) by the "City Employee Self Service Human Resources, City Business Group."
- 2. Select "Benefits."

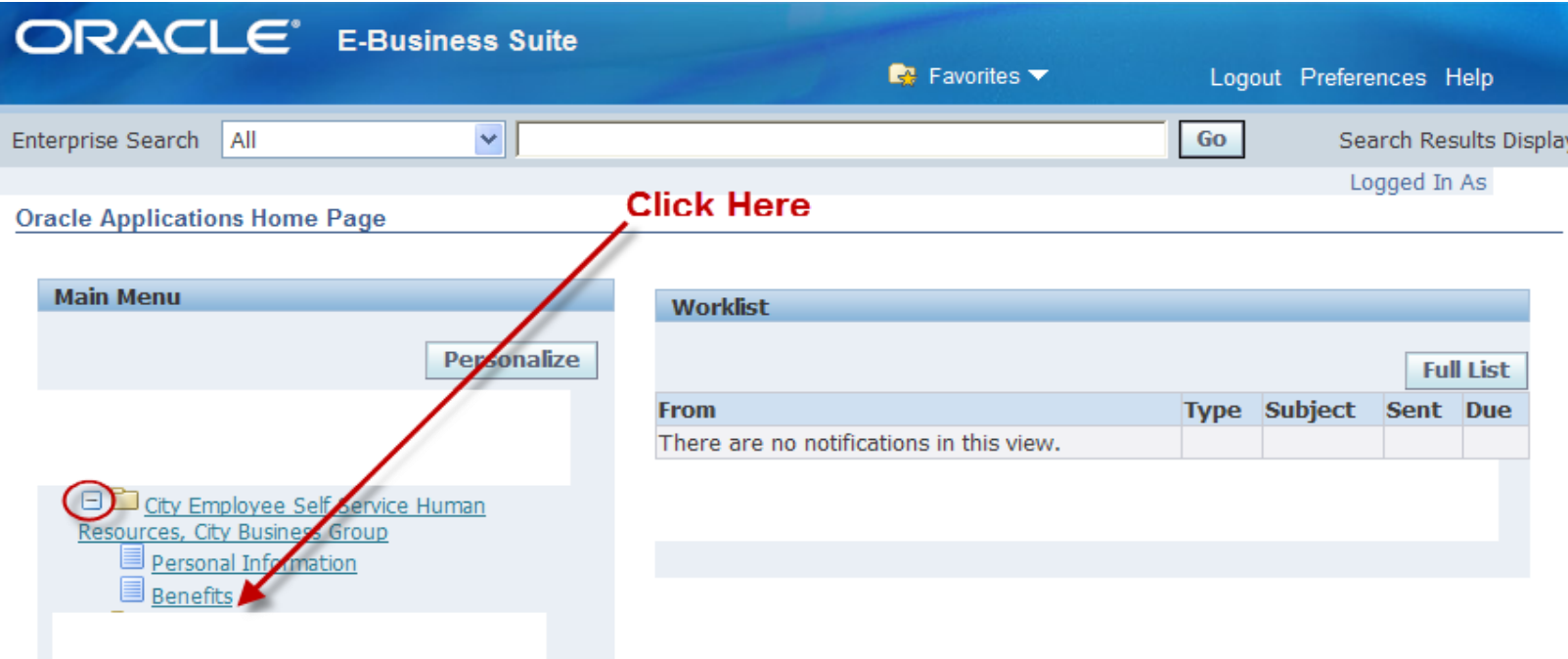

Cancel

**Dependents and Beneficiaries** 

Name Open Enrollment Person

Listed below are your current dependents, beneficiaries and emergency contacts. Click on Add Another Person button if you need to add a dependent or beneficiary. To change or review existing information, click on the Update icon.

If your dependent or beneficiary is an employee of the City or has ever worked for the City and you wish to include them as an eligible dependent or beneficiary - and you DO NOT see him/her listed below, Please contact the Benefits Dept at: 643-7221 or 643-7222. Thanks!

When you are finished adding information, click on the Next button to continue the enrollment process.

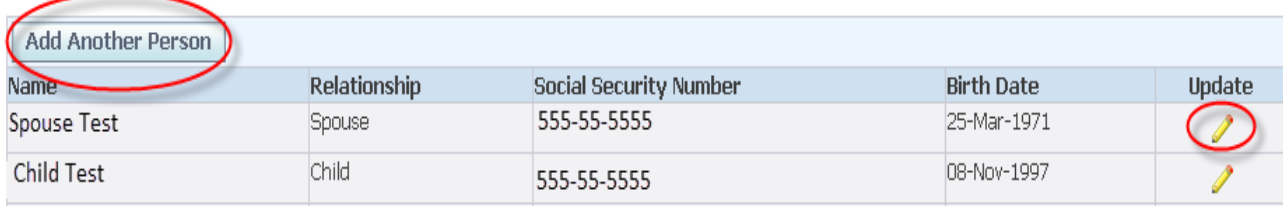

- Add *new* Dependents and Beneficiaries by selecting "Add Another Person."
- If existing information is incorrect, select the pencil icon to make changes to existing records.

When all adds/updates are completed, select "Next" to continue

### Important Facts:

- Dependents are family members that meet the eligibility requirements to be covered under your employee medical, vision, dental and/or Supplemental Life insurance plans.
- Dependents can also be beneficiaries.
- To add dependents you must enter name, address, birth dates and social security numbers.
- Beneficiaries are people that you wish to designate as a recipient of the cash benefit for your HSA or Supplemental Life insurance plans.
- Beneficiaries do not have to be family members but family members can be designated.
- To add beneficiaries you must enter their name and address.

### **Add Another Person Screen**

Enter a new dependent/beneficiary, select a Relationship from the drop box and enter the information.

### Select "Apply" when complete

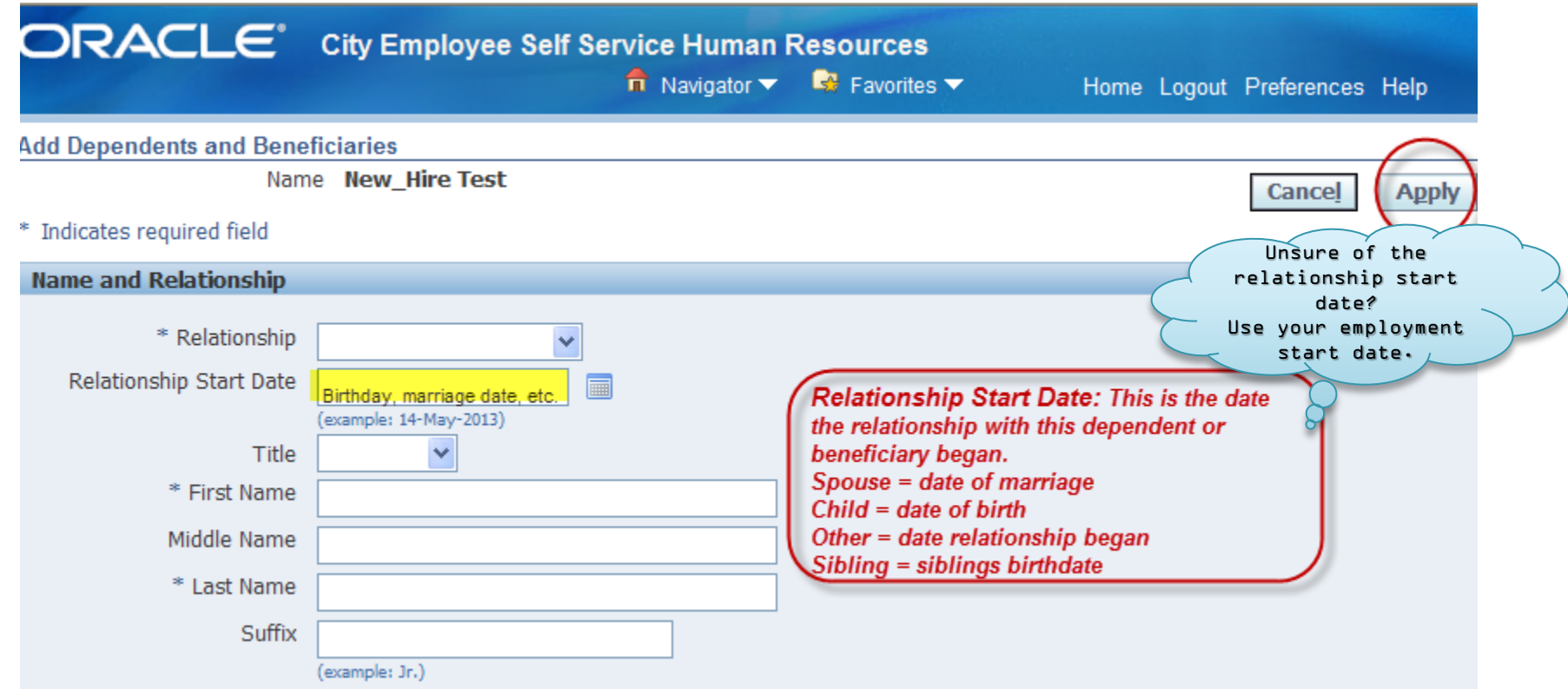

The new dependent/beneficiary will be displayed in the list. When all entries are complete, select "Next" to continue

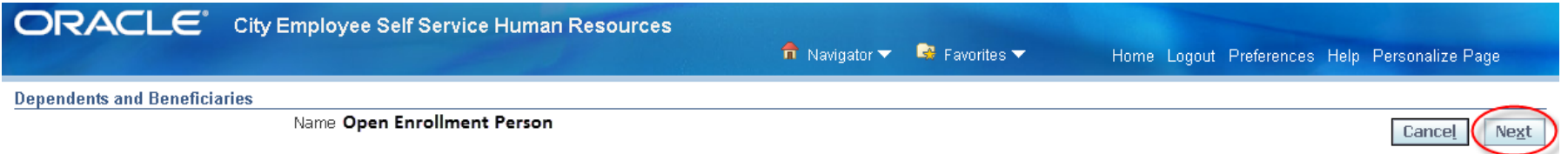

Listed below are your current dependents, beneficiaries and emergency contacts. Click on Add Another Person button if you need to add a dependent or beneficiary. To change or review existing information, click on the **Update** icon.

If your dependent or beneficiary is an employee of the City or has ever worked for the City and you wish to include them as an eligible dependent or beneficiary - and you DO NOT see him/her listed below, Please contact the Benefits Dept at: 643-7221 or 643-7222. Thanks!

When you are finished adding information, click on the Next button to continue the enrollment process.

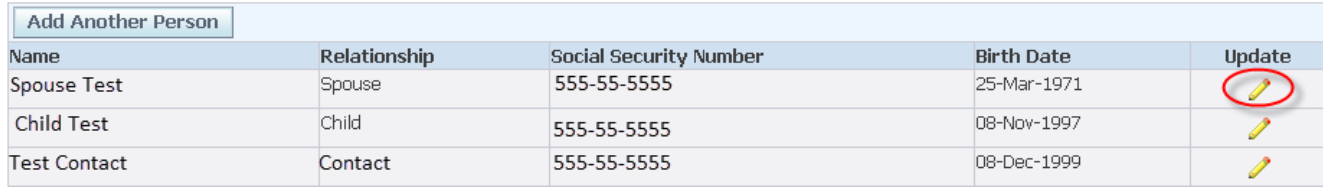

## **Benefit Enrollment**

### Select "Update Benefits" from the Benefit Enrollment tab to make your new benefit selections.

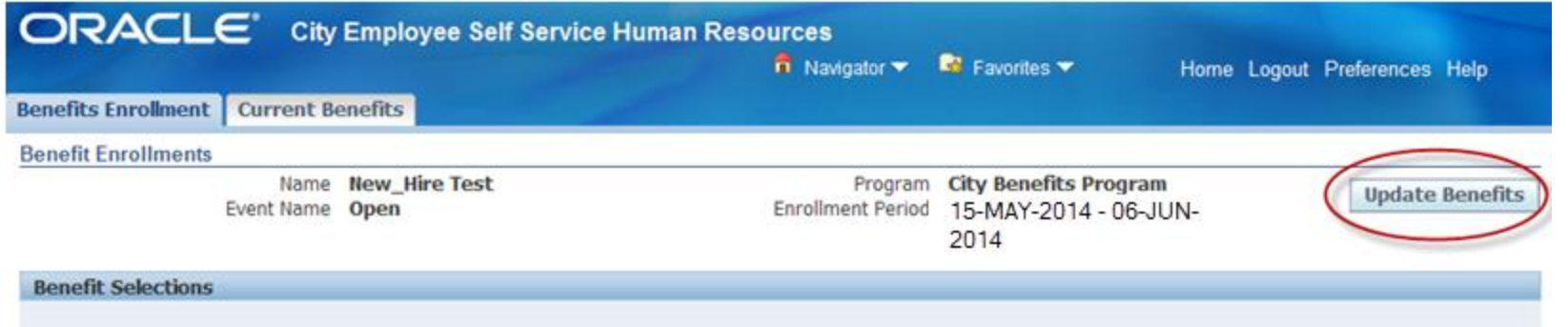

Below is a detailed record of your current elections. The costs displayed are per pay period rates.

Please click on the Update Benefits button to continue the enrollment process.

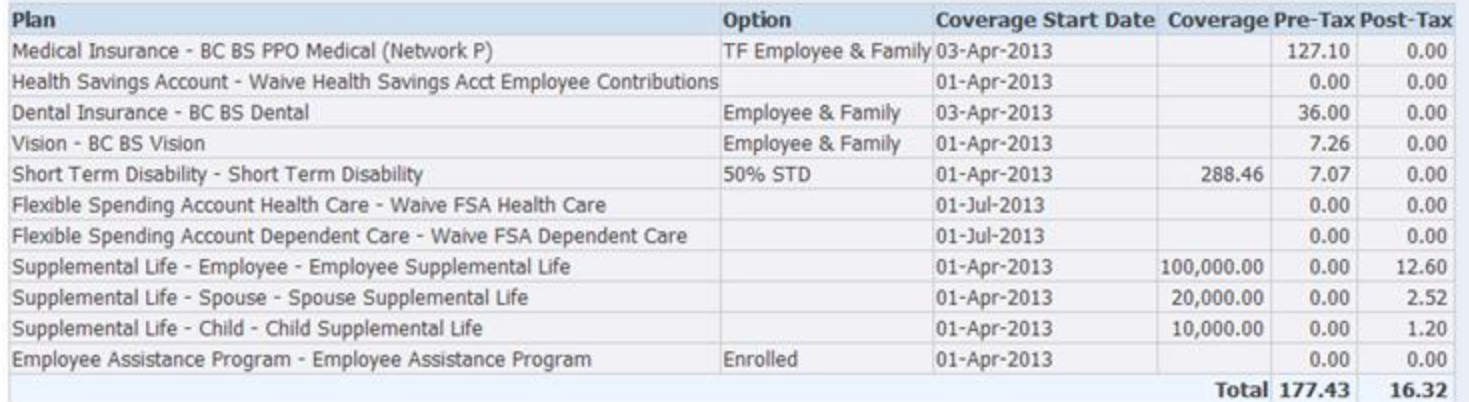

## **Update Benefits**

#### Select one option per benefit type to enroll.

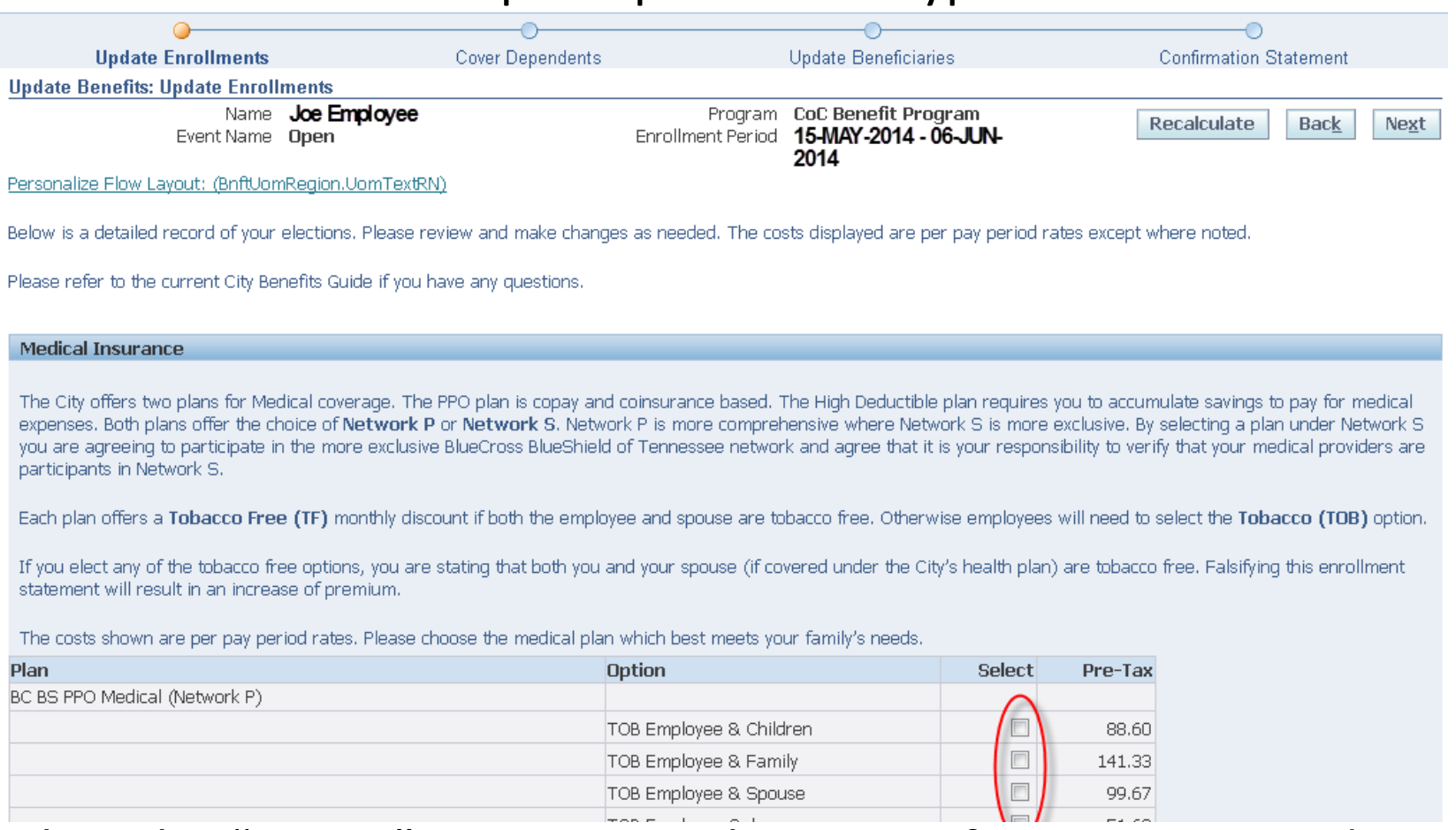

Select the "Waive" option in each section if no coverage is desired.

### Select "Next" once all selections are completed.

### **Cover Dependents**

### Add coverage to your dependents by selecting the box under "Cover" for each plan.

**Dependent Selection** 

Use this page to cover a dependent under a plan. You must check the cover box next to your eligible dependents in order to enroll them.

When you have finished designating your dependents, click on the Next button to continue the enrollment process.

Must select each dependent that needs to be covered under each plan

#### Medical Insurance : BC BS PPO Medical (Network P) TF Employee & Family

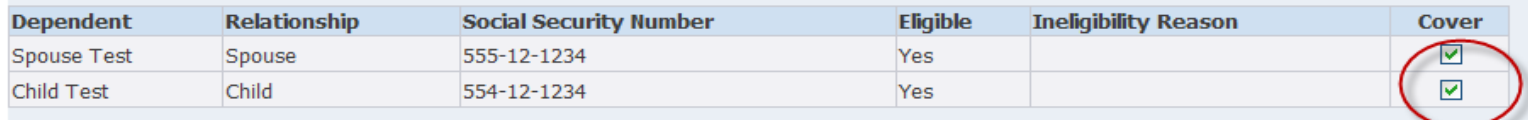

#### Dental Insurance : BC BS Dental Employee & Family

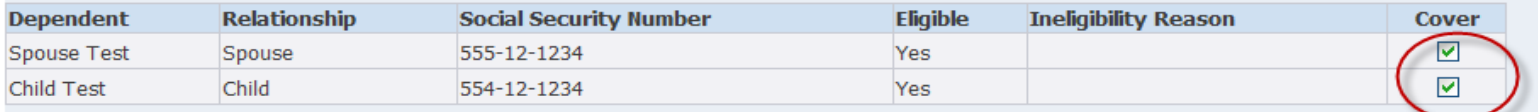

#### Vision : BC BS Vision Employee & Family

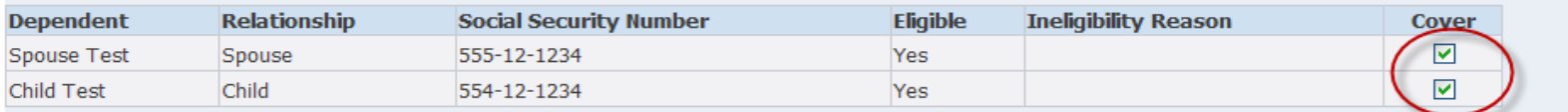

#### **Add Dependents**

The people listed above are eligible for dependent coverage. Please add any dependents you want to cover and restart the enrollment process.

**Add Dependents** 

#### Select "Next" to continue.

## **Update Beneficiaries**

### Designate distribution to Beneficiaries. A primary Beneficiary is required.

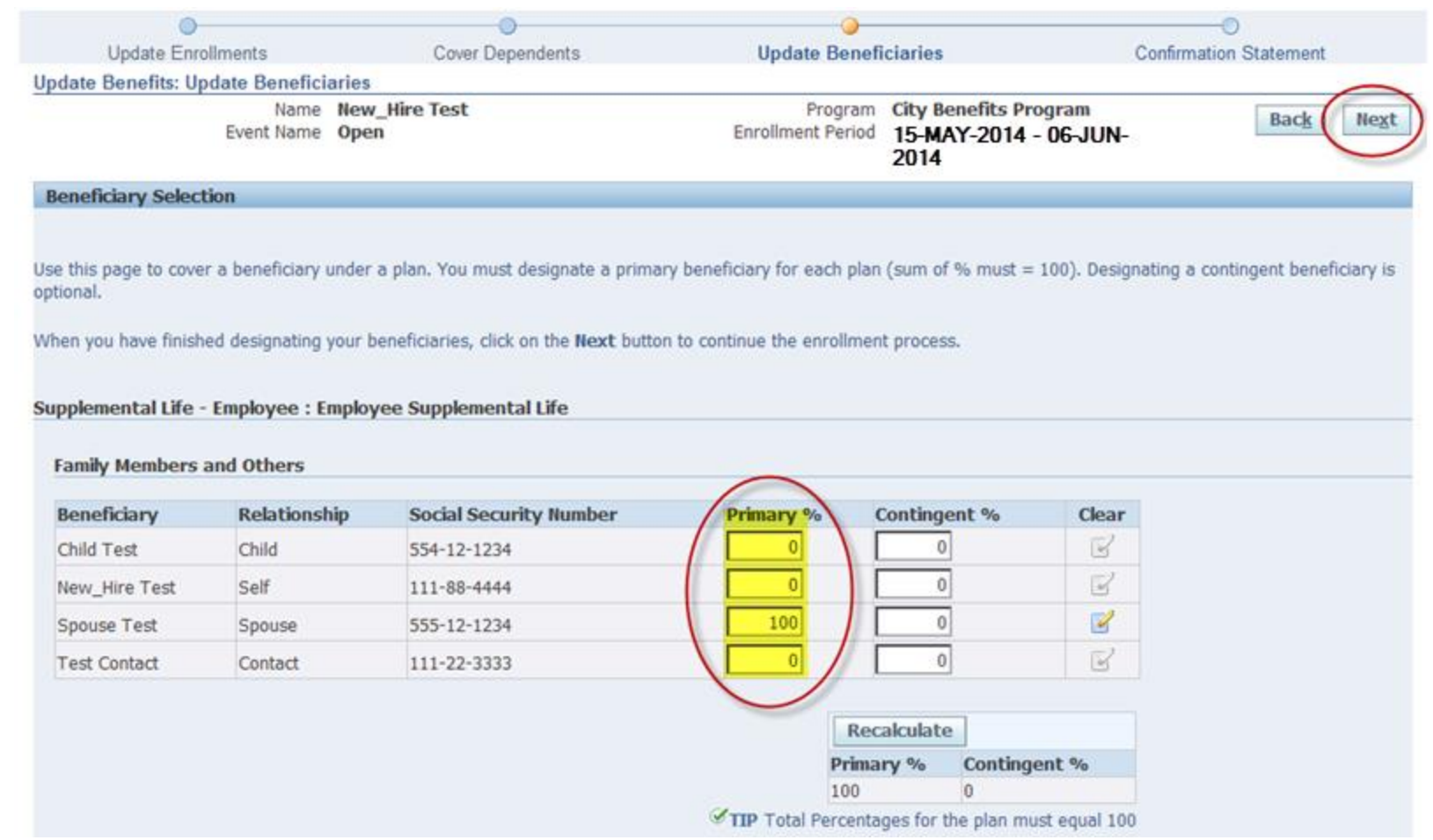

#### Select "Next" to continue

## **Confirmation Statement**

### Review selections then print your "Confirmation Statement".

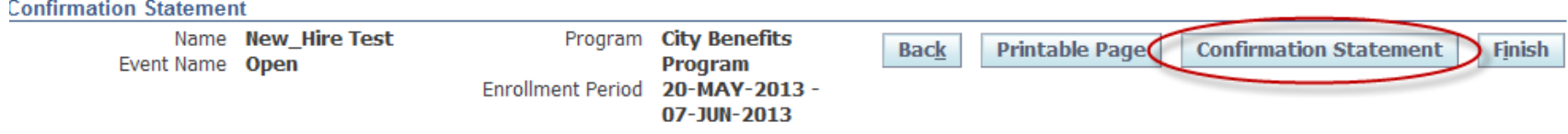

TIP Click Confirmation Statement to get a PDF document of your enrollments. Click Finish to complete the enrollment process, then click the Logout link when you are ready to leave the application.

#### **Benefit Selections**

This serves as confirmation of your benefit selections. Changes/cancellations are not permitted until the next annual open enrollment period or until you experience a qualified life event.

If you have chosen any of the tobacco free options, you are stating that both you and your spouse (if covered under the City's health plan) are tobacco free for a minimum of 90 days. Tobacco refers to the use of cigars, cigarettes, pipes, smokeless tobacco, snuff, herbal tobacco products and any other not mentioned tobacco products. Falsifying this enrollment statement will result in an increase of premium.

The City offers two plans for Medical coverage. The PPO plan is copay and coinsurance based. The High Deductible plan requires you to accumulate savings to pay for medical expenses. You must select a network for either plan. Network P is more comprehensive where Network S is more exclusive. In the Chattanooga area, Network S n-network coverage is only available through the Erlanger Memorial and Parkridge Medical Systems. By selecting a plan under Network S you are agreeing to participate in the more exclusive BCBST network. It is your responsibility to verify that your medical providers are in your chosen network.

If you have enrolled in Short Term Disability for the first time, coverage is suspended and you cannot receive benefits until you have been approved for coverage through the Evidence of Insurability process.

New full time employees are automatically enrolled in Long Term Disability and City Basic Life but are not eligible for coverage and cannot receive benefits until six (6) full months after their hire date. LTD applies to General Pension employees only.

Please review this page carefully and make corrections before the end of your enrollment period.

Refer to the current City Benefits Guide for more information.

## **Finish and Log Out**

#### After reviewing and printing, select "Finish."

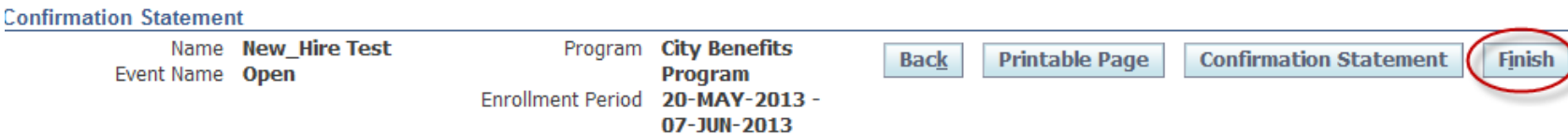

■ TIP Click Confirmation Statement to get a PDF document of your enrollments. Click Finish to complete the enrollment process, then click the Logout link when you are ready to leave the application.

#### **Benefit Selections**

This serves as confirmation of your benefit selections. Changes/cancellations are not permitted until the next annual open enrollment period or until you experience a qualified life event.

If you have chosen any of the tobacco free options, you are stating that both you and your spouse (if covered under the City's health plan) are tobacco free for a minimum of 90 days. Tobacco refers to the use of cigars, cigarettes, pipes, smokeless tobacco, snuff, herbal tobacco products and any other not mentioned tobacco products. Falsifying this enrollment statement will result in an increase of premium.

The City offers two plans for Medical coverage. The PPO plan is copay and coinsurance based. The High Deductible plan requires you to accumulate savings to pay for medical expenses. You must select a network for either plan. Network P is more comprehensive where Network S is more exclusive. In the Chattanooga area, Network S n-network coverage is only available through the Erlanger Memorial and Parkridge Medical Systems. By selecting a plan under Network S you are agreeing to participate in the more exclusive BCBST network. It is your responsibility to verify that your medical providers are in your chosen network.

If you have enrolled in Short Term Disability for the first time, coverage is suspended and you cannot receive benefits until you have been approved for coverage through the Evidence of Insurability process.

New full time employees are automatically enrolled in Long Term Disability and City Basic Life but are not eligible for coverage and cannot receive benefits until six (6) full months after their hire date. LTD applies to General Pension employees only.

Please review this page carefully and make corrections before the end of your enrollment period.

Refer to the current City Benefits Guide for more information.

#### Log out to end your session